# **SIRKÜLER**

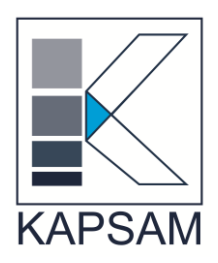

**Sirküler No :** 2014/35 **Sirküler Tarihi :**26.05.2014

#### **Konu : KDV İadem Nerede**

Gelir İdaresi Başkanlığı İnternet Vergi Dairesi ana sayfasında aşağıdaki duyuruya yer verilmiştir:

KDV İade Sürecinin takibi amacıyla oluşturulan KDV İade Takip Sistemine yönelik çalışmalar sonuçlanmış olup 15/05/2014 tarihi itibariyle tüm vergi daireleri ve malmüdürlüklerine bağlı KDV iade talebinde bulunan mükellefler için uygulanmaya başlanacaktır.

15/05/2014 tarihi itibariyle mükellefler tarafından internet ortamında gönderilen iade mahsup talep dilekçeleri ile bu tarihten sonra KDV İadesiyle ilgili elden alınan dilekçelere ilişkin işlemler *İnternet Vergi Dairesi/Bilgi Girişi/İadem Nerede* bölümünden görüntülenebilecektir.

*İadem Nerede* uygulaması ile ilgili kılavuz sirkülerimize eklenmiştir.

Konuya ilişkin her türlü soru, sorun ve önerileri aşağıda belirtilen telefon ve e-posta adreslerine iletebilirsiniz.

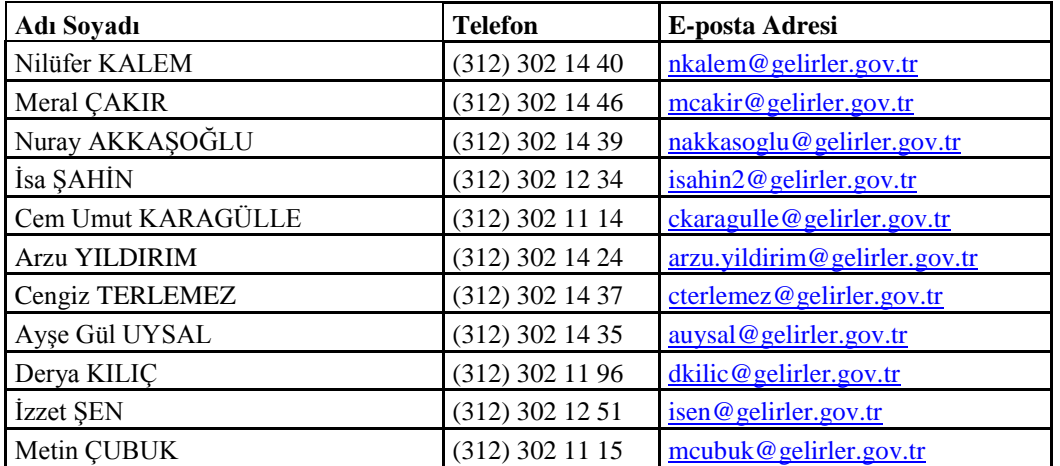

Bilgilerinize sunarız.

#### **Saygılarımızla,**

#### **KAPSAM YMM LTD. ŞTİ.**

### **"İADEM NEREDE"**

Bilindiği üzere, KDV iade taleplerine ilişkin kontrol ve analiz işlemlerinin merkezden elektronik ortamda yapılması ve bu sayede vergi dairelerinin iş yükünden kurtarılmasını sağlamak, vergi dairelerini ve mükellefleri kırtasiyecilikten kurtarmak, iade/mahsup işlemlerine hız kazandırmak, KDV iade işlemlerine asgari bir standart getirmek ve yurt çapında uygulama birliğini sağlamak vb. amaçlarla, Gelir İdaresi Başkanlığı'nca 2010 Ocak vergilendirme döneminden itibaren "KDV İadesi Risk Analiz (KDVİRA) Sistemi" hayata geçirilmiştir.

Şu an başarı ile uygulanmakta olan KDVİRA Sisteminin ana amaçlarından olan KDV iadesinin sağlıklı ve hızlı bir şekilde gerçekleştirilebilmesi için iadenin her aşamasının takip edilebilmesi gerekli görülmektedir. Bu gereklilikten yola çıkarak Başkanlığımız, KDVİRA sisteminin tamamlayıcısı olacak **KDV İade Takip Sistemini** uygulamaya geçirmektedir.

Gelir İdaresi Başkanlığı'nın mükellef ve çözüm odaklı hizmet anlayışı çerçevesinde uygulamaya geçen KDV İade Takip Sistemi kısaca, iade mekanizmasının ilk adımı olan mükellefler tarafından elektronik ortamda iade talep dilekçelerinin verilmesi (01.11.2013 tarihi itibariyle iade talep dilekçeleri elektronik ortamda alınmaya başlanmıştır) ile başlayıp mükellefe iadenin yapılmasına kadar geçen süreçteki tüm aşamaların, gerek merkez birimler ve vergi dairesi gerekse de mükellefler tarafından online olarak takibine imkân veren bir sistemdir.

15.05.2014 tarihi itibariyle açılacak olan KDV İade Takip Sistemi ile mükellefler vergi dairelerinden talep etmiş oldukları iadelerinin elektronik ortamda iade talep dilekçelerinin verilmesi aşamasından iade işleminin tamamlandığı tarihe kadar aşama aşama nerede olduğunu ve talep tutarları detayını görebileceklerdir. Bu işlemlerle ilgili mükelleflerin görebileceği ekran görüntü ve aşamalarına ilişkin detaylı açıklamalara aşağıda yer verilmiştir.

# *KDV İADE TAKİP SİSTEMİ :İADEM NEREDE*

# *ADIM 1;*

Öncelikli olarak mükellefler bağlı oldukları vergi dairesinden aldıkları İnternet Vergi Dairesi şifresi ile İnternet Vergi Dairesine giriş yapıp "Adım 2" Bölümündeki ekrana ulaşırlar.

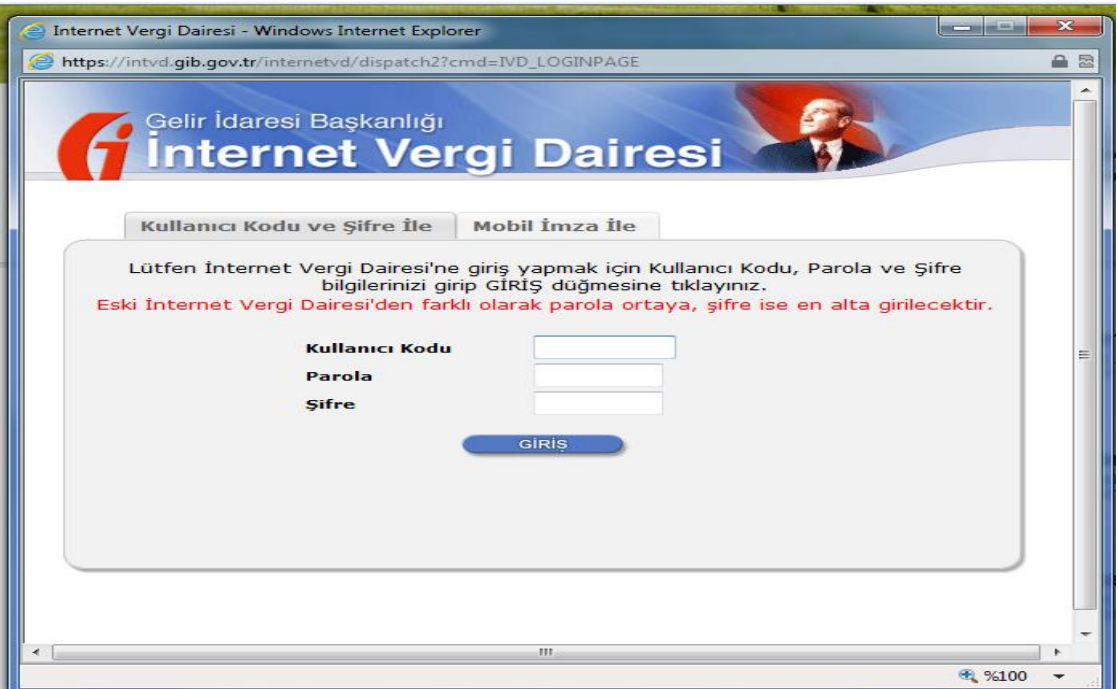

## *ADIM 2;*

İnternet Vergi Dairesine girildikten sonra Bilgi Girişi Bölümünden **"İadem Nerede"** tıklanarak "Adım 3" Bölümündeki ekrana ulaşılır.

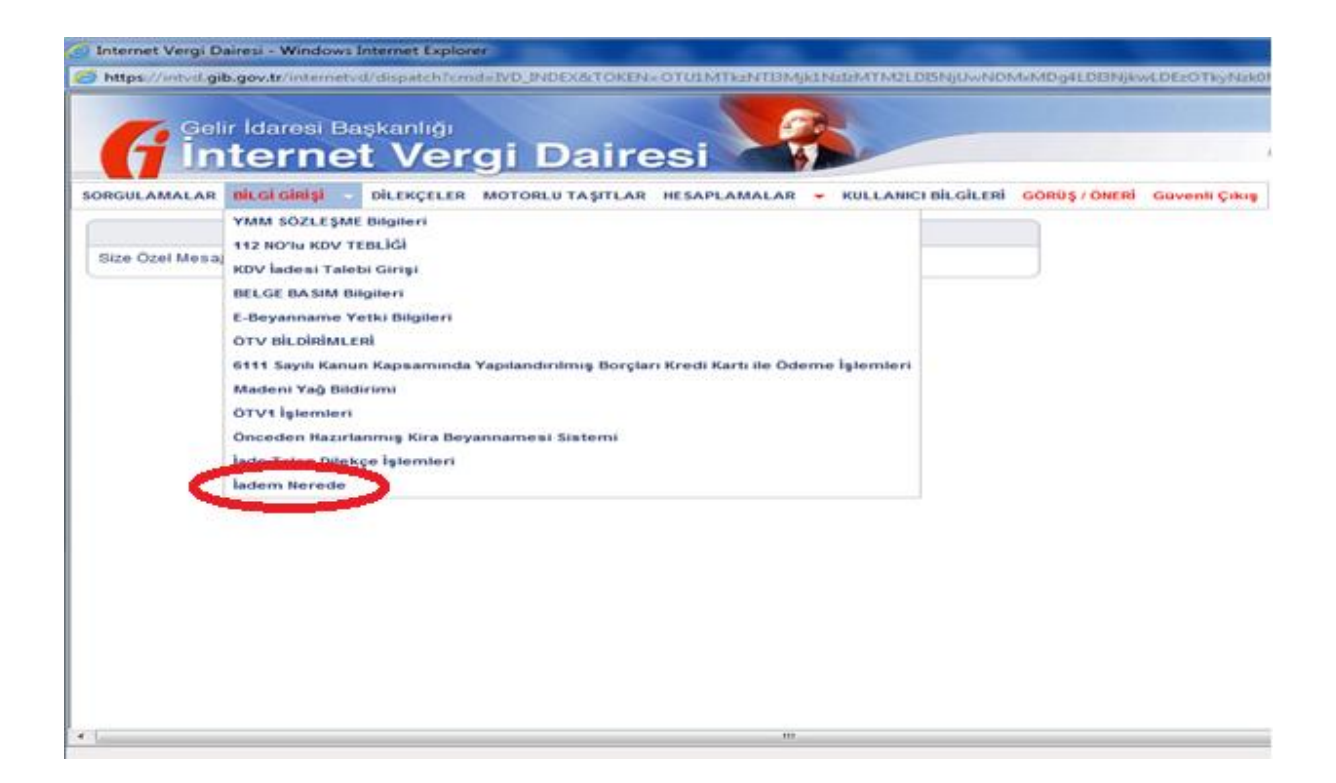

## *ADIM 3;*

Aşağıdaki ekranda görüldüğü gibi istenilen dönem seçilerek veya iade talep edilecek tüm dönemler görülmek istenirse dönem bilgisi girilmeden "Tamam" tıklanarak dönem bilgisi veya dönem bilgileri görülür. Seçilmek istenilen dönem tıklanarak "Adım 4" Bölümündeki ekrana ulaşılır.

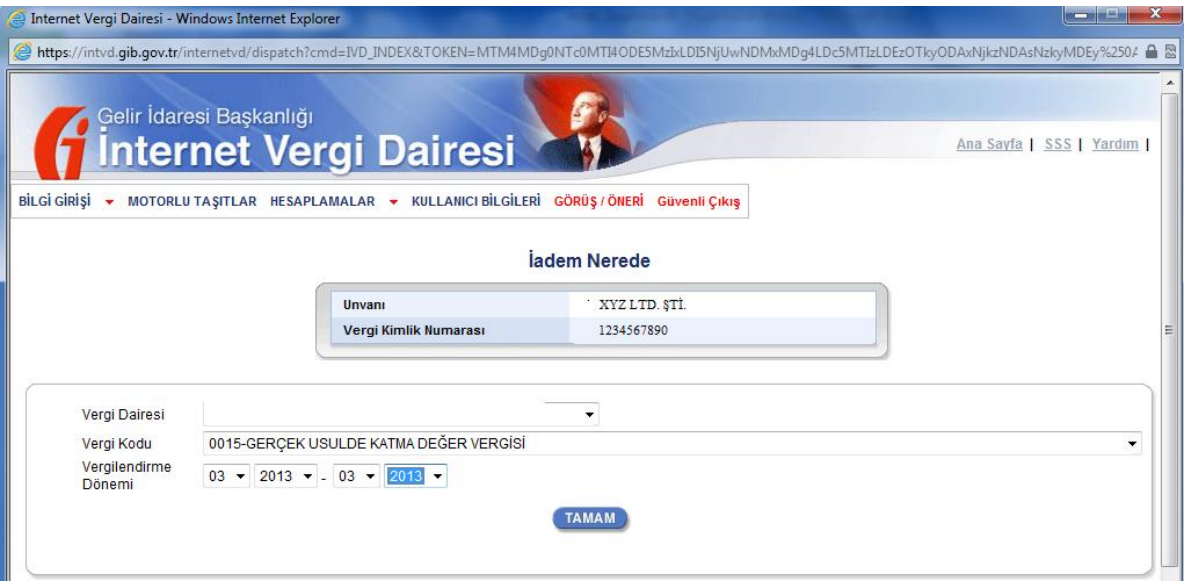

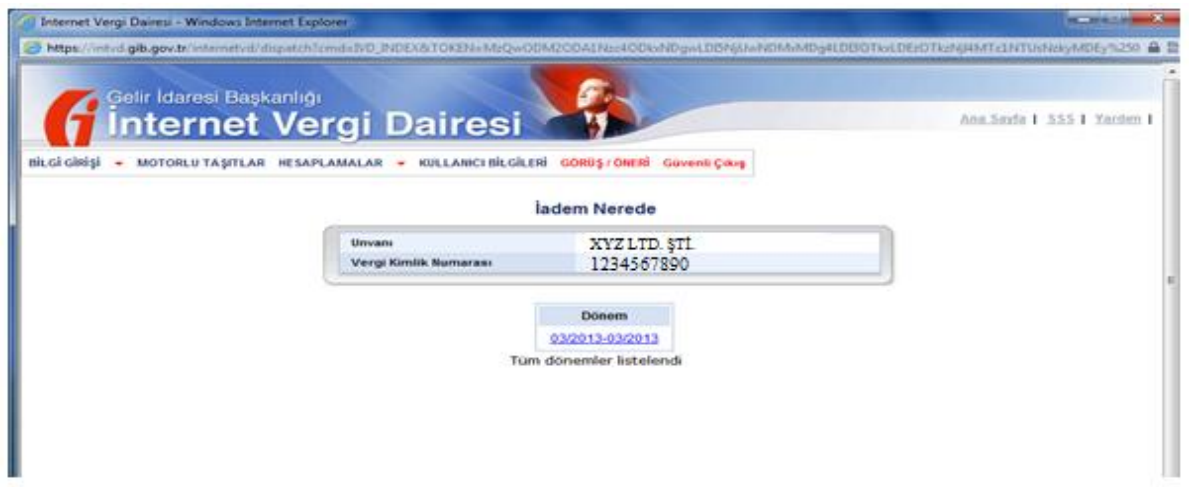

# *ADIM 4;*

Aşağıdaki ekranda "**İade Takip Dosyaları**" butonu tıklandığında Adım 5 te yer alan ekrana ulaşılır.

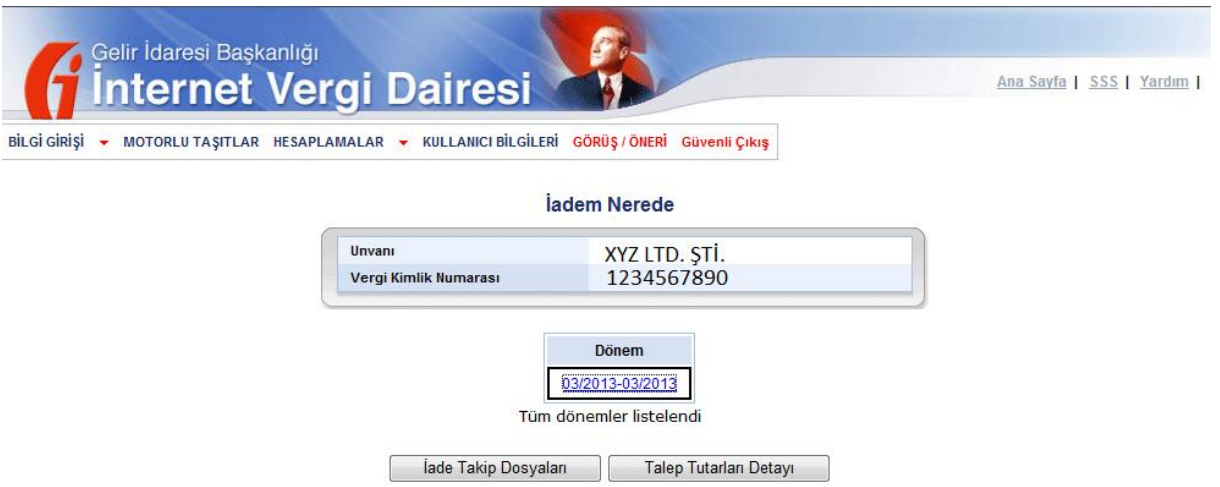

# *ADIM 5;*

Bu ekranda, ilgili dönemde yer alan tüm iade takip dosyaları sıralanır. Ayrıca ilgili iade takip dosyalarına ait takip numaraları, dilekçe tarihleri, dosyanın son durumu ve son işlem tarihi bilgisi verilir. Detayı görüntülenmek istenen iade takip numarası tıklandığında Adım 6'da yer alan ekrana ulaşılır.

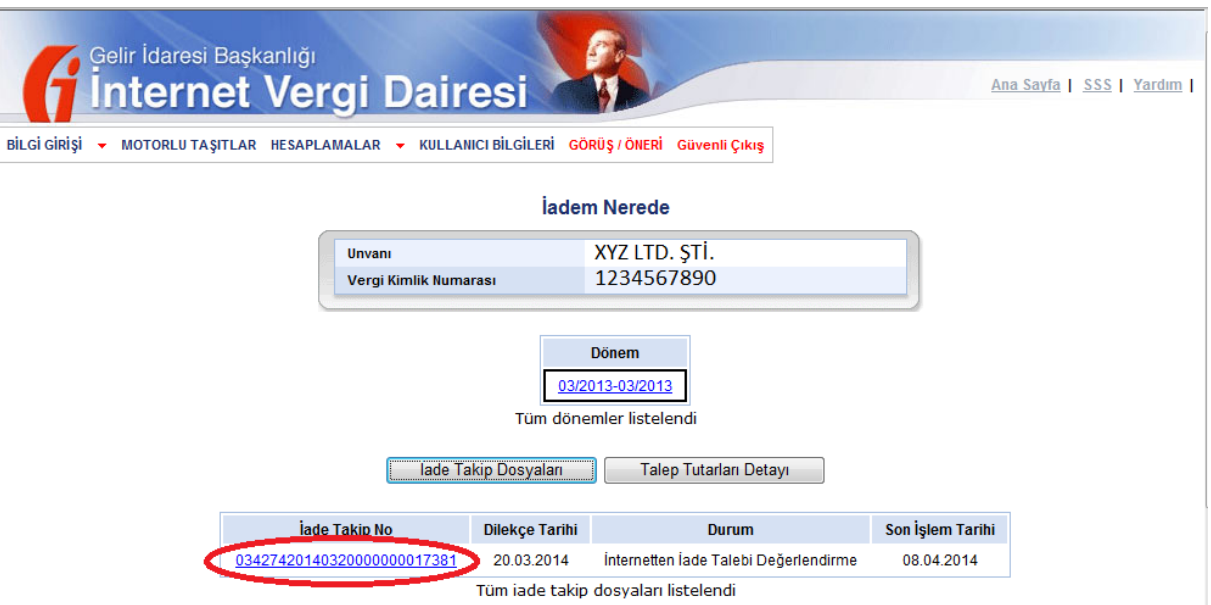

## *ADIM 6;*

Bu ekranda yer alan çizelgede iade dosyasının hangi aşamada olduğu ve iadenin tamamlanmasına kadar hangi aşamalardan geçmesi gerektiği gösterilir. Başkanlık/Defterdarlık/Grup Müdürlüğü tarafından kontrol edilmesi gereken iade dosyaları varsa çizelgede kırmızı ile gösterilen BAŞKANLIK ve MUHASEBE alanları da dolu olarak görülecek ancak ilgili birimler tarafından kontrolü gerekmeyen iade dosyaları için bu alanlar iade işlemi tamamlansa dahi boş olacaktır.

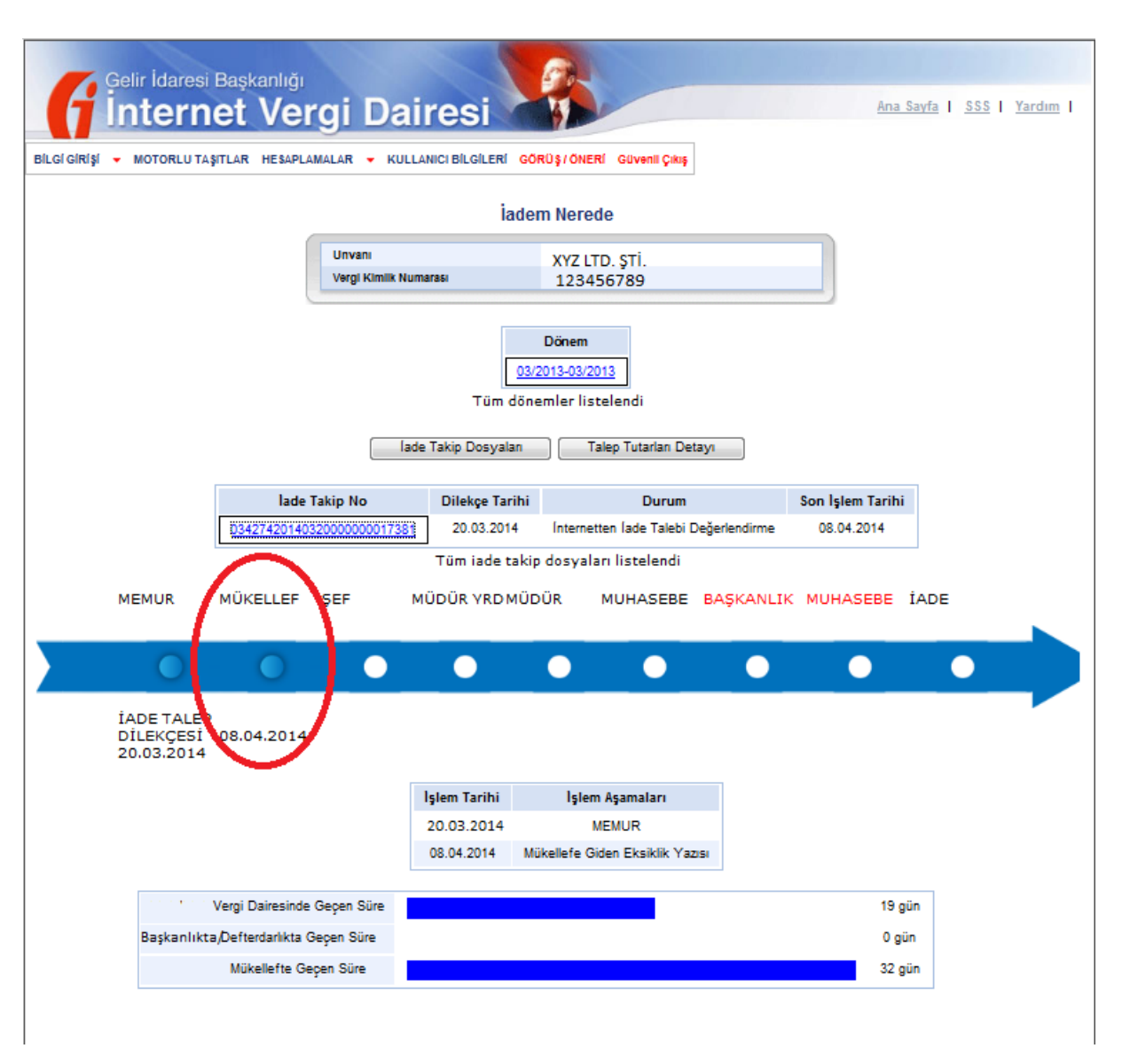

Yukarıdaki ekranda yer alan mükellef; 20.03.2014 tarihinde iade talebinde bulunmuş ve vergi dairesinde dosya sorumlusu memur, gerekli kontrolleri yaptıktan sonra 08.04.2014 tarihinde mükellefe eksiklik yazısı yazmıştır. 08.04.2014 tarihi itibariyle vergi dairesindeki bekleme süresi duracak ve süre mükellef tarafında bekleme süresi olarak ekrana yansıyacaktır.

Adım 6 da yer alan ekrandaki "Talep Tutarları Detayı" tıklandığında Adım 7 deki ekrana ulaşılır.

# *ADIM 7;*

Mükellefler, "Talep Tutarları Detayı" butonundan aşağıda görüldüğü gibi iade rakamlarını içeren özet bilgilere ulaşır.

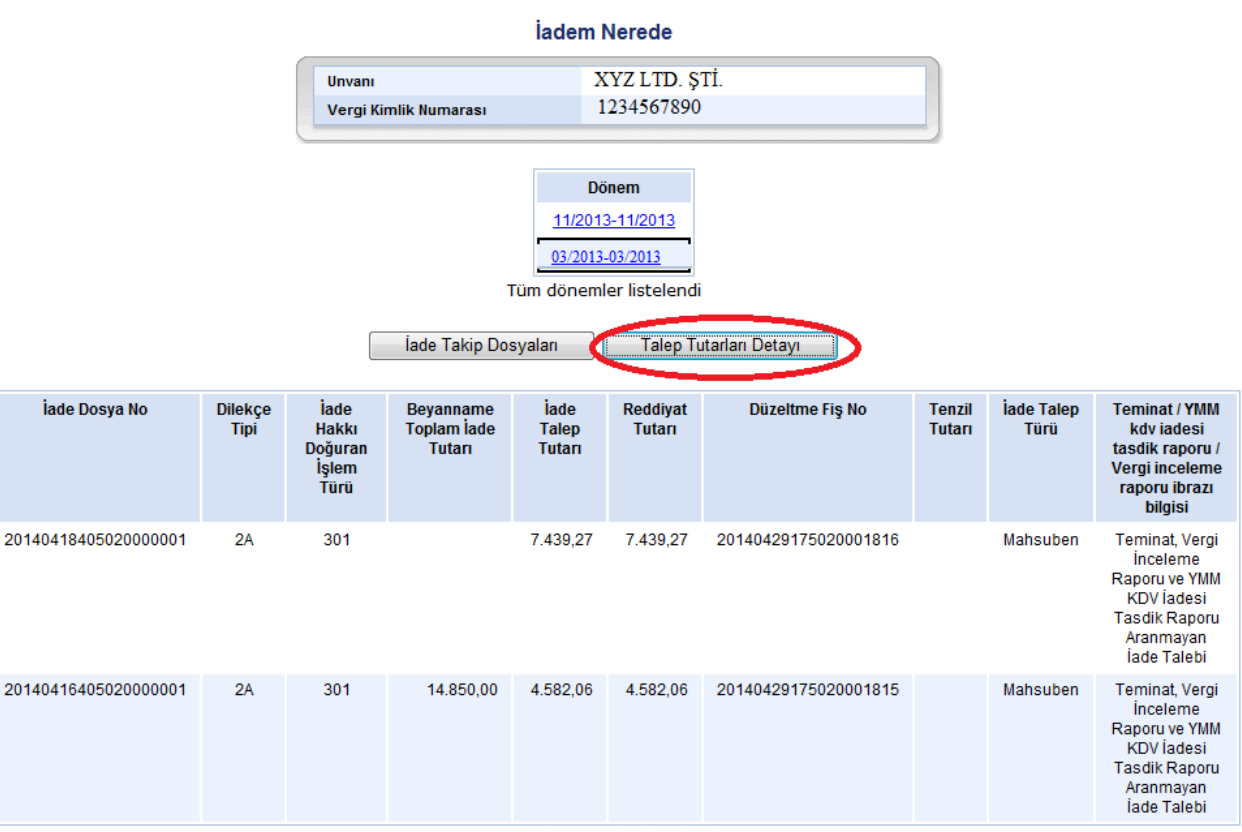

Tüm talep tutarları listelendi